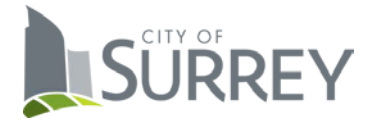

Upload your Onboarding documents using our secure system (link in the job offer email sent to you).

**Please note**: the secure link in your job offer email has an expiry date (noted on your job offer).

Follow the instructions below to upload your document(s) and send them to your recruiter.

1. Add your completed documents, one at a time.

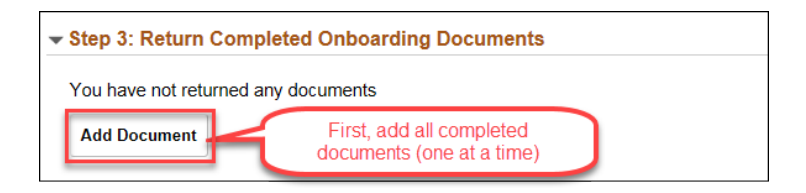

2. Select the files to be sent and click "Send to Recruiter"

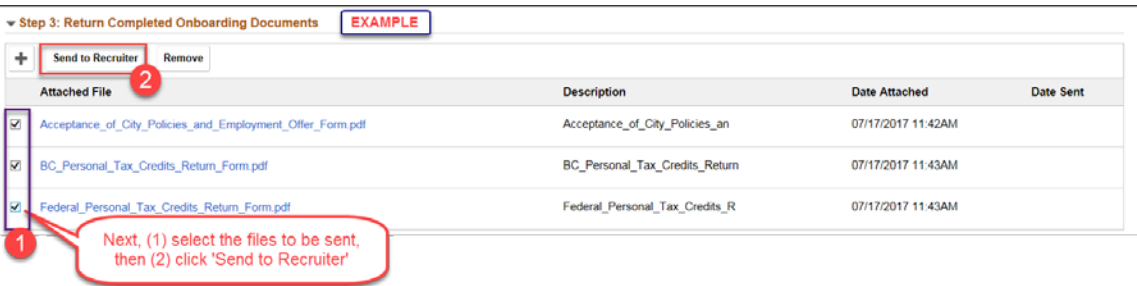

3. Add any additional notes you may want your recruiter to receive (optional) and click "Send"

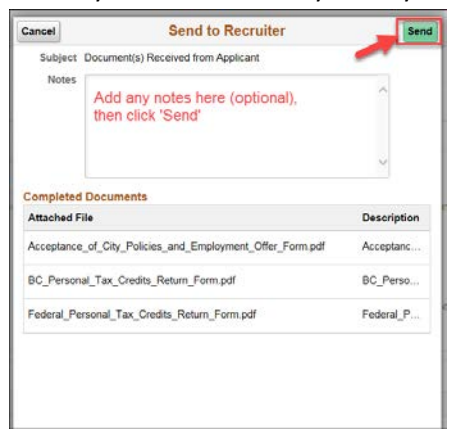